# **[Antény DK7ZB pro 2 m](https://ok2oha.cz/anteny-dk7zb-pro-2-m/)**

V minulém roce jsme v našem radioklubu rozhodli, že uděláme nové antény pro pásmo 2 m podle DK7ZB. Volba nekonec padla na 4 5-ti prvkové antény nad sebou. Po prozkoumání stránek DK7ZB o 5-ti prvkové uzkopásmové anténě s rezonanci na 144,3 MHz a impedancí 12,5 Ohm mne napadlo, vyzkoušet simulovat a ověřit parametry na mém oblíbeném simulačním programu 4NEC2.

Nejprve jsem vyzkoušel simulci jedné antény. V editoru simulátoru jsem zadal rozměrové parametry antrény, nastavil frekvenci 144,3 MHz a impedenci 12,5 Ohm. Všechny důležité parametry jsou vidět na obr. 1. Po drobných úpravách v nastavení simulátoru jsem spustil funkce generování výstupních souborů pro zobrazení vyzařovací charakteristiky, SWR, frekvenčního průběhu a rezonance antény. Na obr. 2, 3 ,4 je vidět 3D vyzařovací charakteristiku antény. Z diagramu na obr. 5 pak lze již odečíst vyzařovací úhly v rovině H a V, také max. zisk antény a další parametry. Shoda výsledků simulace s původním zdrojem DK7ZB je výborná (možná to bude tím, že jádro simulátoru antén je stejné). Na diagramu je také pěkně vidět poměrně široký vyzařovací úhel v rovině V.

V editoru simulátoru jsem doplnil další tři antény s doporučenou roztečí 2,4 m a znovu vygeneroval nové výstupní soubory. Výsledky jsou na obr. 6 – 10 a potvrzují parametry antény, které publikoval autor této antény DK7ZB. Z diagramu je vidět, že u sestavy 4 antén nad sebou, došlo k výraznému zmenšení vyzařovacího úhlu ve vertikální rovině (což je příznivé z hlediska vyzářeného výkonu anténny v užším svazku) a zároveň zachování vyzařovacího úhlu v horizontální rovině cca 40°. Oproti jedné anténě (zisk 11,7 dB), zisk sestavy vzrostl na 17,7 dB. Tyto antény jsou určeny především pro závody, vzhledem k úzkému pasmu. Tím je také dosaženo dobrého zisku sestavy. Cílem tohoto článku nejsou teoretické diskuse o návrhu antén ale porovnání výsledků zpracování stejného zadání na různých SW simulátorech antén, což bylo splněno a mohu konstatovat, že výsledky jsou prakticky stejné. Více podrobností o anténách DK7ZB se dozvíte na stránkách [autora](http://www.qsl.net/dk7zb/start1.htm).

ngg\_shortcode\_0\_placeholder" template="default" order by="sortorder" order direction="ASC" returns="included" maximum entity count="600"]

## **[Raspberry Pi](https://ok2oha.cz/raspberry-pi/)**

Již nějakou dobu, ve volných chvílích, provádím pokusy [s Raspberry Pi](http://rpishop.cz/raspberry-pi-pocitace/8-raspberry-pi-0766897151323.html). Jakmile se začal tento mikropočítač prodávat, pořídil jsem jeden z prvních kousků Raspberry Pi 1 B.

Využil jsem ho na přehrávání filmů a videí s domácího serveru (bez jakýchkoliv úprav nastavení config.txt). Instalován je SW RaspBMC. Ve spojení s TV LG to je velmi dobrý přehrávač. Bez problémů přehraje i 3D filmy. Ovládání je přes ovladač TV nebo klávesnici Logitech. Podařilo se mi koupit velmi pěkné kovové krabičky, které vyrábí česká firma.

Další stejný Pi jsem pořídil následně. Dělal jsem různé pokusy s přetaktováním. Delší dobu jsem se tomu nevěnoval, až před cca několika měsíci jsem se k tomu vrátil. U Raspberry Pi 1 B jsem nakonec přidal pasivní chlazení a nastavil přetaktování ARM na 1 GHz, GPU a RAM. Instaloval jsem novou verzi SW Raspbian, která přetaktování umožňuje. Výsledek je slušný. Systém je docela svižný, ve srovnání s NT Asus (Atom a win7), několikanásobně rychlejší při startu, přístupu na internet a otvírání souborů (obrázků), atd. Teplota obvodů nepřesahuje 55 °C i při delším zatížení procesoru na 100%.

Po úspěšném přetaktování jsem vyzkoušel instalaci SW DosBox do Linuxu a instalaci a spuštění deníku Locator 1229 v DosBoxu. Po počátečních potížích (neznalost pravidel linuxu), se vše povedlo a deník Locator na Raspberry Pi 1 B funguje. Není to samozřejmě žádná závratná rychlost ale pro psaní deníku dostatečná. Ještě bude třeba upravit co nejvhodněji konfiguraci DosBoxu.

Řekl jsem si, že ještě vyzkouším novou [Raspberry Pi 3 B](http://rpishop.cz/raspberry-pi-pocitace/170-raspberry-pi-2-1024-mb-ram.html) s větší RAM a rychlejšími obvody. Tuto verzi Pi jsem opatřil pasivním chlazením a přidal jsem i aktivní chlazení (malý ventilátor na 12V, který však běží na 5V a není slyšet). Ventilátor se spíná při překročení teploty obvodů cca 50 °C a vypíná při poklesu pod 40 °C. Tato opatření se ukázala nutná vzhledem k většímu celkovému odběru 5V/ 2,5A a přetaktování.

Pokračování příště.

ngg\_shortcode\_1\_placeholder

## **[PC pro radioamatéry](https://ok2oha.cz/pc-pro-radioamatery/)**

Již několik let jsou dostupné základní desky pro PC v provedení mini ITX, které jsou již osazeny procesorem s pasivním chlazením. Vyznačují se velmi nízkou spotřebou cca 10 W, ve spojení s SSD diskem slušným výkonem a rychlostí pro běžné aplikace a naprosto tichým provozem. Pokud se použije, místo klasického PC zdroje, moderní mini zdroj s účinností 98 %, a napájení přes adaptér 230 V/12 V, lze zmenšit rozměry počítače na minimum. Jsou cenově dostupné takže se hodí také pro různé radioamatérské aplikace. Mé zkušenosti s těmito deskami jsou docela pozitivní.

První zkušenost jsem získal před asi 4 roky zakoupením 32 bitové INTEL mini ITX desky s dvou jádrovým procesorem řady D2500N. Zvolil jsem následující koncepci:

- Napájení přes adaptér 90W 230V AC/12-24V DC. Miniaturní zdroj 90W, přímo do konektoru napájení na základní desce, vstupní napětí 12-32V DC
- 4 GB paměti
- SSD disk 120 GB

Uvedené řešení napájení prakticky umožní, že se lze snadno připojit k palubní síti v autě, na 12 V baterii, na zdroj 13,8 V k TRX, na zdroj 24V nebo přes adaptér k síti 230V.

Vše jsem zamontoval do kovové upravené skříňky pro přístroje – viz foto. Tato sestava zvládla Win XP a WIN 7 bez problémů. Velmi rychlé starty systémů a svižný běh aplikací mne překvapil. V tu dobu jsem řešil svůj NAS server, tak jsem si vyzkoušel na této sestavě běh FREE NAS ve verzi 8.0. Místo SSD disku jsem připojil dva 2TB zrcadlené disky. Vše běželo několik měsíců bez problémů. Určitě by to běželo dodnes, ale potřeboval jsem změnit systém na 64 bit, abych mohl použít bezpečnější filesystém. Takže jsem tuto desku vyměnil zase za mini ITX desku s paticí pro procesor a osadil procesorem I3 v provedení T s příkonem 35 W. Tady již bylo nutné použít chlazení. V serveru, který nestojí na stole to však nevadí. Výše zmíněnou sestavu s procesorem řady D2500N a SSD diskem používám na běžnou práci (návrh DPS, simulátory obvodů, návrh antén, atd.)

Zhruba před rokem jsem pořídil další desku mini ITX s procesorem Celeron J1900 na desce, quad-core 64 bit. Tato deska má příkon 10 W. V obdobné sestavě (viz výše), s 8 Gb RAM jsem ji otestoval na 64 bit Win 7. Systém i aplikace běží docela rychle a bez problémů. Následně jsem ji použil do NAS serveru. Cílem bylo snížit spotřebu NAS serveru (trvale zapnut), která klesla ze 40 – 50 W na cca 10 – 20 W. Desku mini ITX s procesorem Celeron J1900 považuji za výhodnou, protože na ní běží Win XP, Win 7, Win 10, Linux, v 32 bit a 64 bit verzích. Bohužel se vše rychle mění. Takže již jsou mini ITX desky s další řadou procesorů. Příkladem může být tato [deska.](https://www.tsbohemia.cz/gigabyte-ga-n3150n-d3v_d239072.html) Je s obdobným procesorem řady N3150N.

## **[Elbug](https://ok2oha.cz/elbug/)**

Kolega z našeho radioklubu Franta OK2PYD mne požádal o zabudování Elbugu dle [OK2TEJ](http://ok2tej.zbytky.net/) do nějaké krabičky.

Plošný spoj měl již osazen součástkami a zprovozněn viz obr.1. Pastičku, která je součástí původního řešení, nepotřeboval, takže se úkol zjednodušil. Nejprve jsem sehnal vhodnou krabičku a několikrát proměřil umístění DPS a pozice otvorů pro tlačítka, konektory a potenciometr. Šablony pro vyvrtání otvorů jsem vytvořil v aplikaci Front Designer 3.0 (výborný pomocník). Po vyvrtání a úpravě otvorů jsem krabičku nastříkal černým matným lakem. Šablony pro vrtání jsem upravil v uvedené aplikaci na štítky s popisem. Pro dodání neotřelého vzhledu jsem štítky vytiskl na barevný papír, který jsem vložil do samolepící laminovací fólie. Na laminování jsem použil žehličku zahřátou na cca 100 °C. Otvory pro konektory, tlačítka a potenciometr jsem vysekl výsečníkem. Sadu výsečníků od ø 2,5 mm do 10 mm, lze pořídit do 100 Kč. Po odstranění krycího papíru lepící vrstvy, jsem štítky opatrně přilepil na krabičku. Výsledek je vidět na obr. 2,3,4. Hotový Elbug je na obr. 5. Tímto postupem je možné dosáhnout poměrně slušné úrovně vzhledu jakékoliv amatérské konstrukce.

ngg\_shortcode\_3\_placeholder

#### **[KECAL 3 – 3. část – závěr](https://ok2oha.cz/kecal-3-3-cast-zaver/)**

U dalšího kusu bylo nutné přizpůsobit vstup mikrofonu pro další zařízení, konkrétně KENWOOD, a tím docílit univerzálnější použití. Jak to dopadlo je vidět na následujícím obrázku.

#### ngg\_shortcode\_4\_placeholder

Zařízení pracuje dle našich požadavků a potřeb. Oba kusy byly prověřeny na několika závodech, i v

extrémních teplotách. Neprojevil se žádný problém. Jedna věc však k vyřešení zůstala. Pokud se Kecal 3 připojí ke stejnému zdroji napájení jako TRX, proniká do vysílané výzvy rušení (patrně z procesoru nebo časovače). Jako nejjednodušší řešení se ukázalo použít pro napájení samostatný zdroj, tj. starší adaptér 220V/12V DC cca 300 mA a problém zmizel. V našem radioklubu používáme tři tato zařízení podle stejného konstrukčního návrhu. Všechna vykazují uvedený problém. Z toho je zřejmé, že je to konstrukční problém a vyřešení by vyžadovalo asi více času. Otázkou zůstává, zda to má u této ověřené konstrukce smysl.

#### **[KECAL 3 – 2. část](https://ok2oha.cz/kecal-3-2-cast/)**

Desku s tlačítky a hlavní desku jsem osadil konektory, aby bylo možné desky snadno rozpojit při oživování v případě chyby.

Po osazení všech součástek (bez vložených IO) jsem po připojení napájení zkotroloval, zda pracuje stabilizátor 5V a zda je příslušné napětí na správných vývodech objímek IO. Po vložení IO jsem otestoval funkce zařízení – viz následující krátké video.

#### [http://ok2oha.cz/wp-content/uploads/2015/04/Kecal\\_A.mp](http://ok2oha.cz/wp-content/uploads/2015/04/Kecal_A.mp4) [4](http://ok2oha.cz/wp-content/uploads/2015/04/Kecal_A.mp4)

Všechny funkce, tj. nahrávání, přehrávání s opakováním, atd. pracovali bez problému na první zapojení u obou zařízení. Samozřejmě bylo potřeba nastavit úrovně hlasitosti přehrávání, pípnutí na konci výzvy a úroveň mikrofonu. Musím vyslovit poděkování [autorovi](http://ok1uga.nagano.cz/kecal3.htm) za bezchybný návrh DPS.

Po oživení nastal čas pořešit nějakou skříňku a vzhled čelního a zadního panelu. Nejprve jsem chtěl vhodnou skříňku koupit. Po delším hledání jsem se nakonec rozhodl skříňku vyrobit spřátelenými a vlastními silami. Potřebný materiál jsem našel ve svých zásobách. Panely, horní a spodní kryt je zhotoven z ocelového plechu tloušťky 0,9 mm. Bočnice jsou z hliníkového profilu. Návrh skříňky, panelů a štítků s popisy, jsem udělal v SW FrontDesigner 3.0. Pro štítky s popisky jsem použil samolepíc papíru a průhledné samolepící fólii. Popisky jsem vytiskl na samolepící papír inkoustovou tiskárnou. Na tento podklad jsem nalepil průhlednou samolepící foli a otvory jsem vysekl výsečníkem – viz obr. 1. Štítky jsem následně nalepil na panely s otvory, nastříkané základní barvou.

obr. 1

ngg\_shortcode\_5\_placeholder

Výsledek je vidět na obr. 2 – 3

obr. 2

ngg\_shortcode\_6\_placeholder

obr.3

ngg\_shortcode\_7\_placeholder

Samolepící papír, na který jsou natisknuté popisky, může být samozřejmě barevný. Na obr. 4 je pak celkový pohled do skříňky před dokončením zapojení.

obr. 4

ngg\_shortcode\_8\_placeholder

#### **[KECAL 3 – 1. část](https://ok2oha.cz/kecal-3/)**

V loňském roce jsme se s kolegy v radioklubu rozhodli, že rozšíříme naše vybavení o zařízení Kecal – 3, podle konstrukce [OK1UGA.](http://ok1uga.nagano.cz/kecal3.htm) Ujal jsem se zhotovení 2 ks těchto zařízení. Protože realizace je těsně před závěrem, chci se podělit o zkušenosti se stavbou. Zjistili jsme, že původní obvody pro záznam hlasu (ISD1020) je ještě možné koupit na eBAY za přijatelnou cenu, což jsme hned realizovali. Při stavbě byly uplatněny všechny poslední známé úpravy, kromě náhrady původního obvodu ISD1020 obvodem ISD2560. Oboustranné a jednostranné (pro tlačítka a LED diody) plošné spoje jsem pro zjednodušení objednal u firmy [Buček](http://www.bucek.name/) a zahájil nákup součástek. Se součástkami nebyl zásadní problém. Bylo sice nutné nají nějaké náhrady (transistory, diody, elity, pot. trimry, atd.) a probrat šuplíkové zásoby. V podstatě vše se dalo koupit v Olomouci [zde](http://www.ezk.cz/e-shop/select.php). První problém nastal s plošnými spoji, na které jsem čekal 4 týdny, což mne trochu zaskočilo. Po dodání DPS pak potíže pokračovaly při vrtání otvorů do desky se spoji na obou stranách, kdy se utrhávali malé plošky pro integrované obvody. Otvory jsem vrtal, jako obvykle, přesnými tvrdokovovými vrtáky při vysokých otáčkách. Zkoušel jsem vrtat jiný materiál DPS, který mám k dipozici (uložen cca 20 let), kde tento problém nebyl. Usoudil jsem, že DPS byly pravděpodobně vyrobeny z nekvalitního materiálu. Při velmi zvýšené opatrnosti, jsem uvedený problém překonal (u jednostranné desky se problém nevyskytl). Spoje na horní a spodní straně jsem propojil pomocí měděných dutých nýtků, určených pro tento účel. Pro IO jsem použil objímky, z důvodů snadné výměny. Procesory naprogramoval Milan OK2VWM. Před osazením součástek jsem ještě jednou důkladně zkontroloval propojky mezi horní a spodní vrstvou spojů. Částečně osazené desky jsou na obr. 1, 2.

Obr.1 ngg\_shortcode\_9\_placeholder

Obr.2 ngg\_shortcode\_10\_placeholder

#### **[NAS server – 3. část](https://ok2oha.cz/nas-server-3-cast/)**

Do web rozhraní FreeNAS (Administrative GUI) jsem se přihlásil v prohlížeči pomocí IP adresy, heslo není potřeba; např. http://10.0.0.200. Po zběžné prohlídce prostředí jsem si uvědomil, že filosofie Linuxu je dost rozdílná od Windows. Viz obr.1. Na rozdíl od obr. 1 na mne blikalo červeně upozornění Alert. Po zadání nového hesla administrátora se změnila barva na zelenou. Dalším krokem je zadání mailu pro uživatelský účet root.

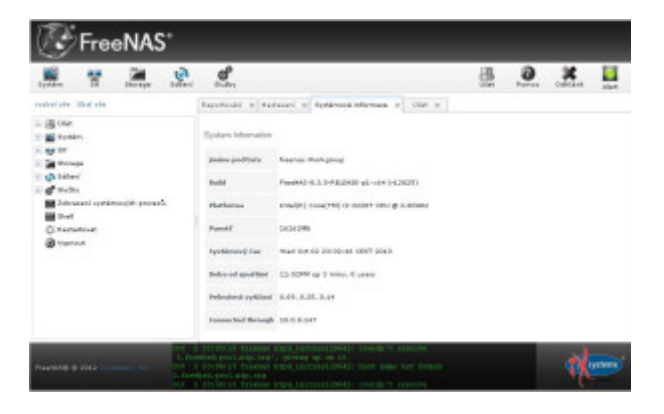

Obr. 1

Podrobnosti k prostředí jsou popsány v manuálu. Částečně přeložený manuál k verzi 8.3.0. je ke stažení zde [download id="452″]. Prostředí jsem postupně prozkoumal a následně jsem provedl tyto kroky. Doplnil všechny nutné údaje v administrační části, zvolil filesystém UFS a připojil disky. Vytvořil jsem strukturu adresářů a práva přístupu jsem nastavil bez omezení. Protože jsem systém rozběhl na 32 bitovém systému, použil jsem souborový systém UFS a RAID 1, tzn. zrcadlení disků. Nastavil jsem sdílení pro Windows a po ověření, že adresáře serveru jsou v síti přístupné, jsem zahajil testování serveru.

## **[PA 144 MHz 300W](https://ok2oha.cz/pa-144-mhz-300w/)**

Po delší diskuzi v našem radioklubu, jsme se nakonec dohodli, že posílíme technické vybavení pro pásmo 2 m. Požadavky byly následující:

– kvalitní koncový stupeň s lowpass filtrem do 300W

– kvalitní předzesilovač

– nový napájecí zdroj 48V / 600 – 800 W

Po obhlídce internetu jsem zvolil stavebnici PA, kterou nabízeli [zde](http://dutchrfshop.nl/ham-radio/300-watt-power-amplifier.html?___store=en&___from_store=nl). K tomu jsem pořídil DPS pro lowpass filtr tamtéž. Vše dorazilo během několika dnů. Ještě před nákupem stavebnice PA našel Milan OK2VWM na Aukru nabídku na vhodný napájecí zdroj. Aukce dopadla pro nás dobře, takže jsme zdroj pořídili.

Po rozbalení a kontrole úplnosti jsem se pustil do přípravy sestavení stavebnice.

ngg\_shortcode\_11\_placeholder

Se stavebnicí firma dodala schema PA a rozložení součástek. Popis zařízení je velmi stručný. Velkým překvapením pro mne bylo, že nikde ve schematu, rozložení součástek, ani v popisu, nebyly hodnoty součástek. Protože jsou použity součástky SMD, znamená to při ztrátě jakékoliv součástky během montáže velký problém s náhradou. Tak nezbylo než všechny odpory a kondenzátory překontrolovat, případně přeměřit a vytvořit seznam součástek s hodnotami.

Pokračování příště.

## **[CNC frézka](https://ok2oha.cz/konstrukce-cnc-frezy/)**

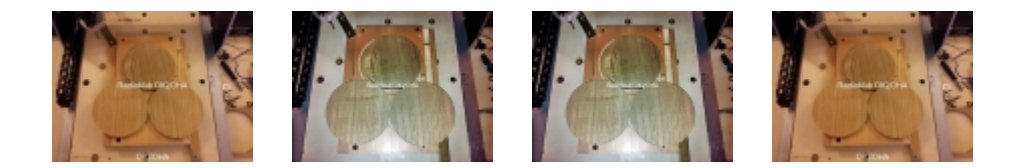